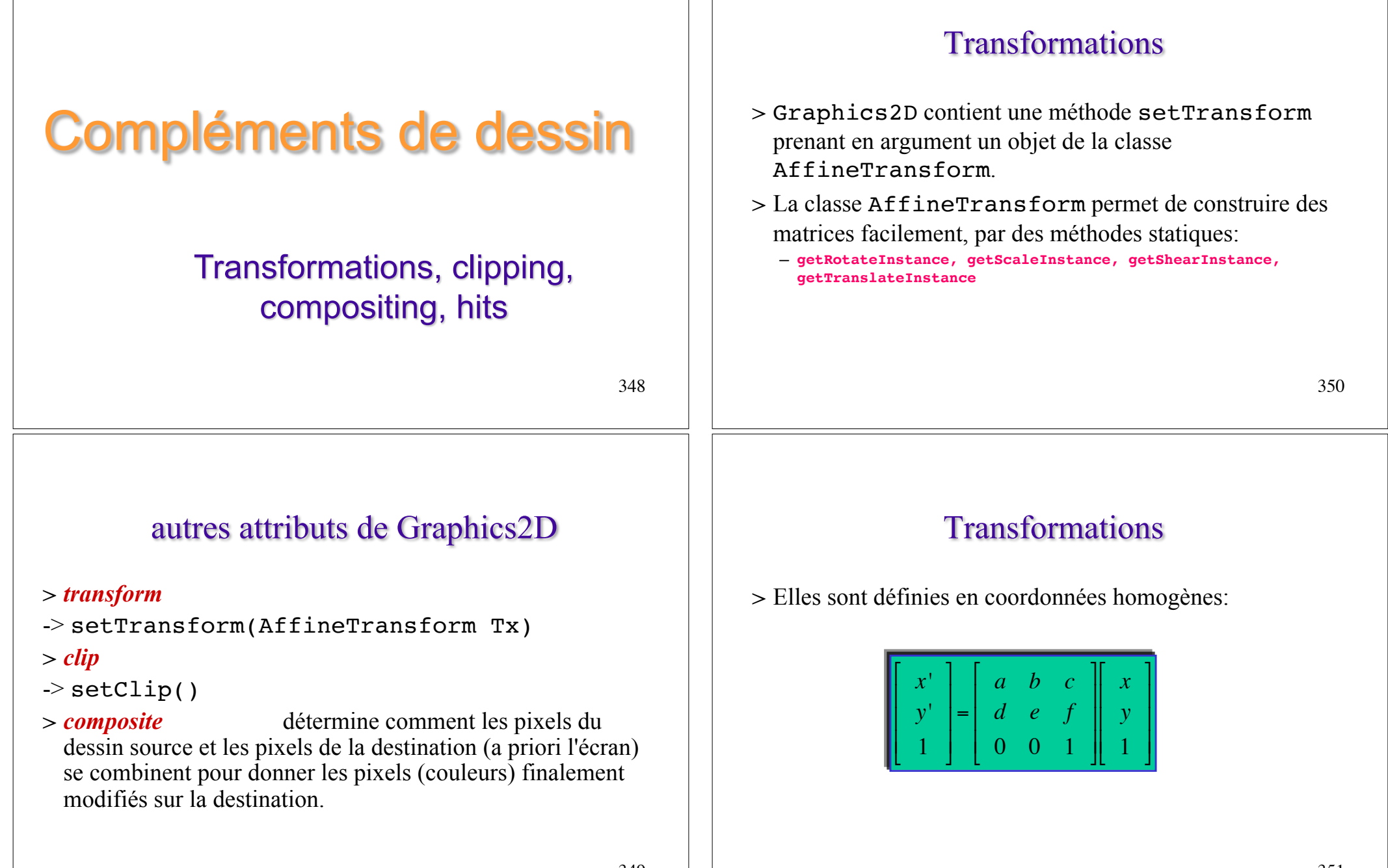

#### Composition Clipping > Tout objet Shape peut être utilisé pour définir un contour > La classe AlphaComposite encapsule la plupart des de clipping: seul ce qui est à l'intérieur de ce contour est styles de composite classiques, qui déterminent le rendu dessiné. Le contour de clipping devient un attribut du d'objets se chevauchant. Elle donne aussi accès à un canal contexte de l'objet Graphics2D. On utilise  $\alpha$  pour la transparence:  $\alpha = 1.0$  opaque,  $\alpha = 0.0$  transparent. Graphics2D.setClip pour définir le contour de Les opérations standard de *Porter-Duff* sont gérées. clipping et on lui donne en argument la classe Shape qui sert de contour de clipping. 352 354 Exemple avec un dessin de texte Composition > Pour changer le style de composite, créer un objet The Starry Night AlphaComposite et le passer à la méthode setComposite de l'objet Graphics2D. **The Starry Night**  $>$  Si on utilise en plus la méthode  $clip$  de l'objet Graphics2D, on obtient un contour de clipping qui est l'intersection des deux (l'ancien clipping et une forme Shape) 353 355

#### Porter-Duff: attributs de AlphaComposite Contrôle de la qualité du rendu > On peut utiliser les Rendering Hints de l'objet Source Source over: SRC\_OVER Graphics 2D pour déterminer si l'on souhaite un rendu Destination rapide ou de haute qualité. Source in: SRC\_IN > Il suffit de construire un objet RenderingHints et de le Source-in passer en argument de la méthode de Graphics2D: setRenderingHint. Source out: SRC\_OUT Source-out Destination over: DST\_OUT 356 358 Destination-ove Porter-Duff: attributs de AlphaComposite Contrôle de la qualité du rendu > Si l' on veut appliquer un seul attribut de rendu, on aussi peut appeler la méthode setRenderingHint et lui Destination in: DST\_IN passer la bonne paire *(attribut, valeur).* Ces paires sont définies dans la classe RenderingHints. Par exemple, Destination-i pour appliquer systématiquement de l'antialiasing toutes Destination out: DST\_OUT les fois que cela est possible: Destination-o Clear: CLEAR 357 359

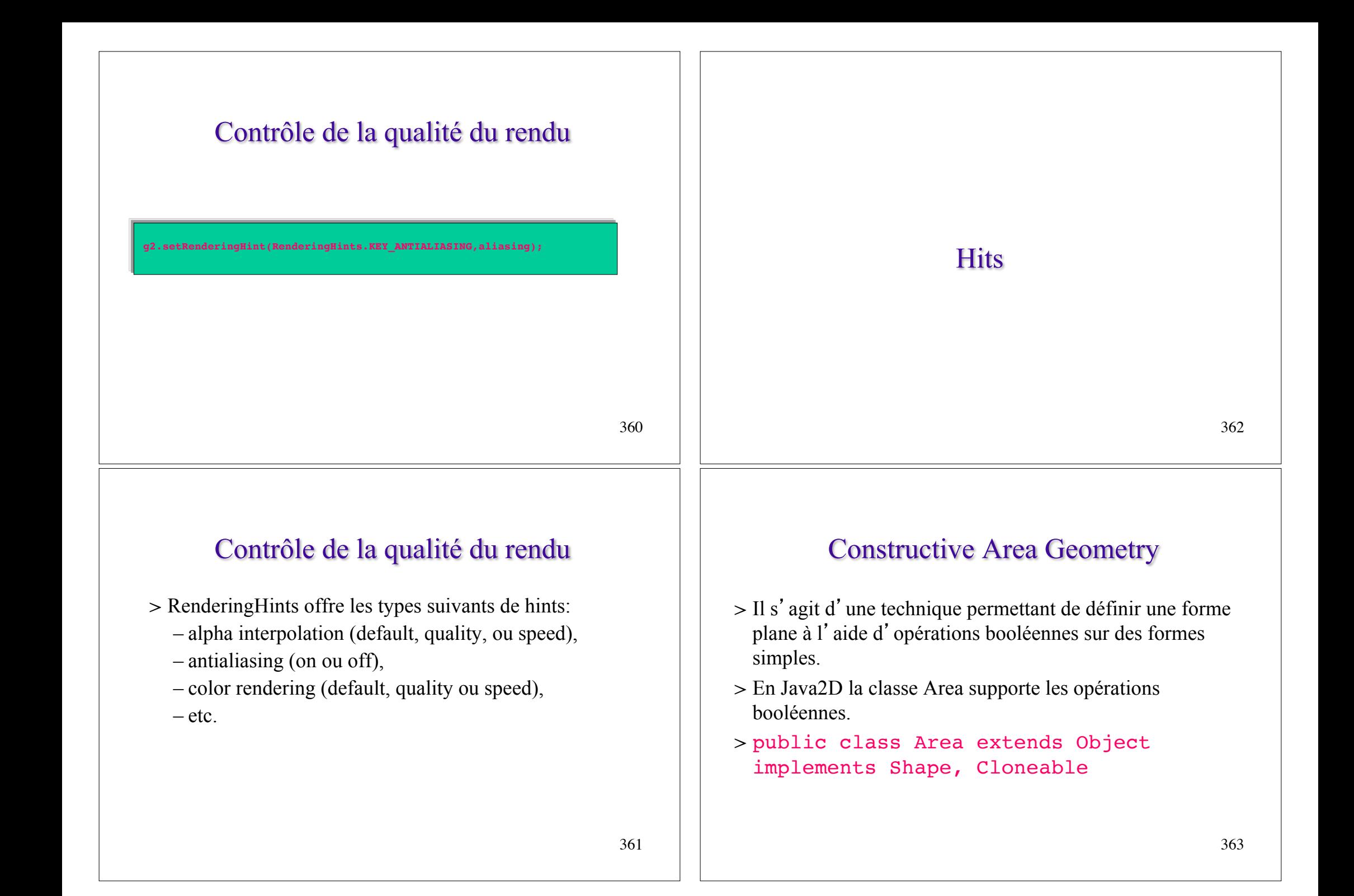

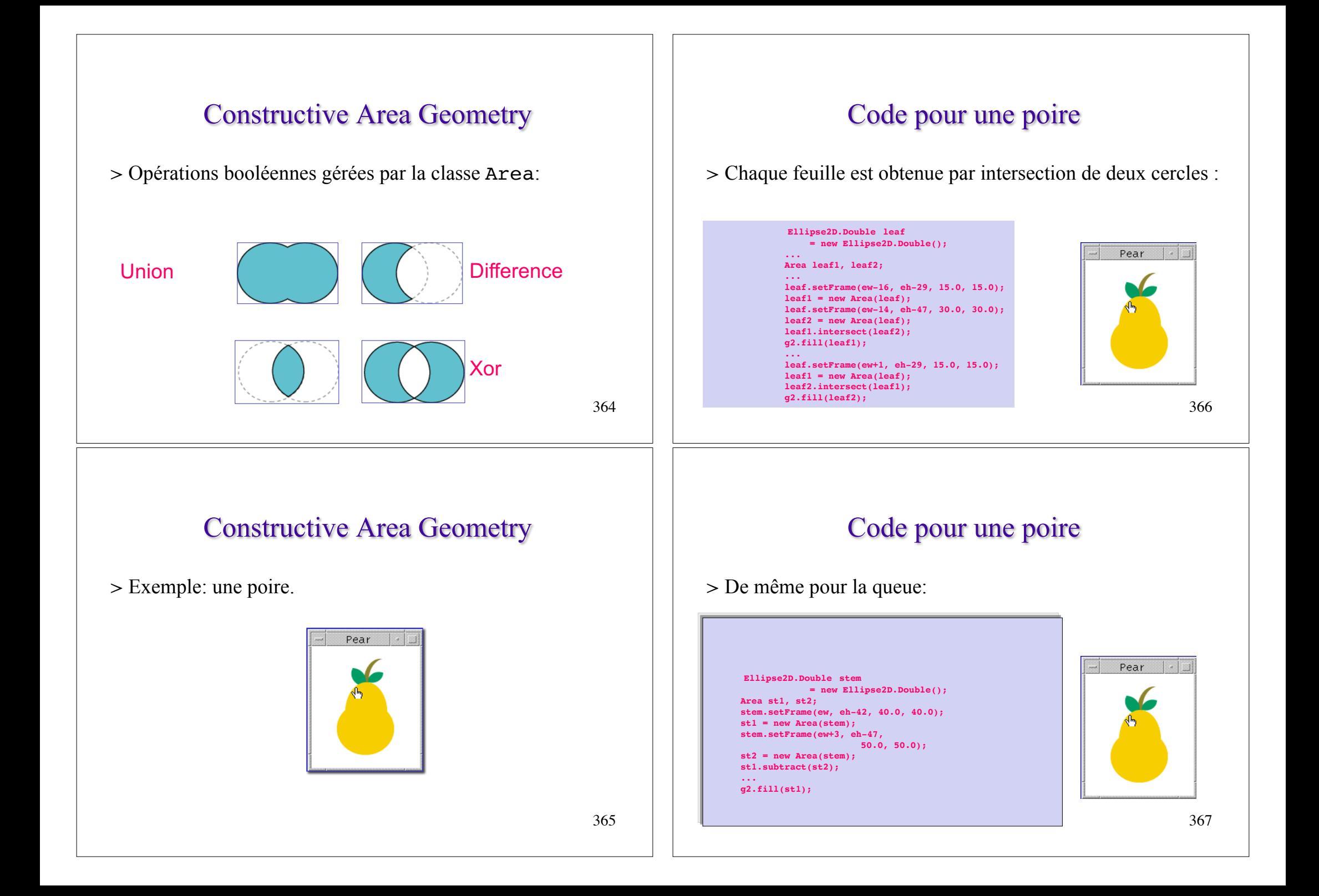

# Code pour une poire

> Corps de la poire: union d'un cercle et d'un ovale.

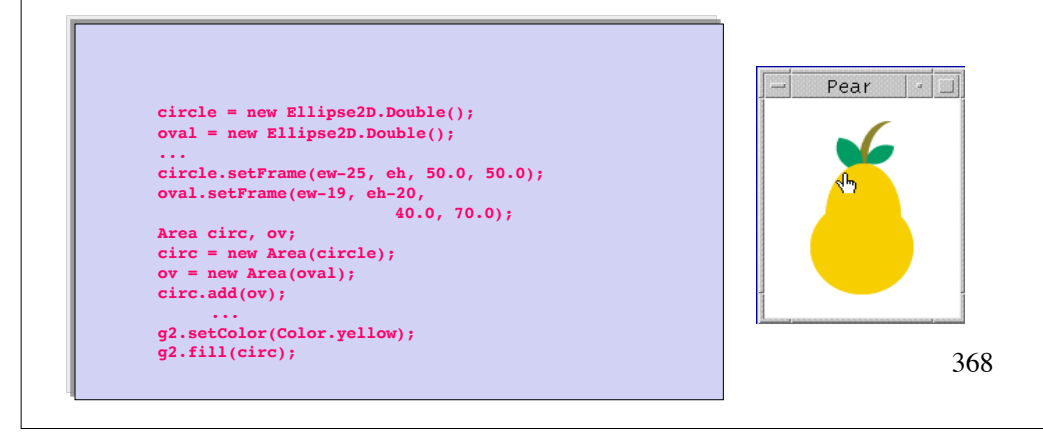

## Interaction utilisateur-géométrie

- > Pour permettre à l'utilisateur d'agir sur ses dessins, il faut lui donner un moyen lui permettant de savoir s' il a cliqué dans l'un d'eux.
- > La méthode hit de Graphics2D permet de savoir si un clic de la souris s' est produit sur un objet implémentant l'interface Shape.

## Interaction utilisateur-géométrie

> Autre méthode équivalente: déterminer la position de la souris puis appeler la méthode contains sur l'objet Shape pour savoir si le clic de la souris est intervenu effectivement à l'intérieur de la boîte englobante de l'objet Shape.

370

#### Interaction utilisateur-géométrie

> Drag d'une forme géométrique au clic de la souris: déplacer une forme.

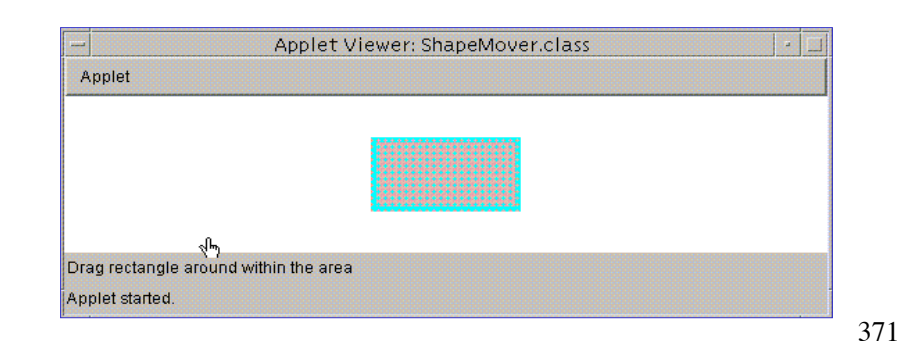

#### Déplacer une forme

```
public void mousePressed(MouseEvent e){
last x = rect.x - e.getX();
last_v = rect.v - e.getY();
if(rect.contains(e.getX(), e.getY())) updateLocation(e);
...
public void updateLocation(MouseEvent e){
rect.setLocation(last_x + e.getX(), last_y + e.getY());
...
```
**repaint();**

> En utilisant Swing, on peut gérer le réaffichage à l'aide du double-buffering.

372

#### BufferedImage

- > La classe Image représente une image comme un tableau rectangulaire de pixels.
- > La sous-classe BufferedImage gère en sus les opérations sur les pixels. La classe Graphics2D permet ensuite de dessiner l'image à l'écran.

#### Interface BufferedImageOp

- > L'API Java2D propose un certain nombre d'opérations de filtre sur les objets BufferedImage .
- > Chaque opération de traitement d'image est encapsulée dans une classe qui implémente l'interface BufferedImageOp.

374

#### Interface BufferedImageOp

- > L'opération de traitement d'image est réalisée par invocation de la méthode filter de la classe représentant l'opération de traitement d'image.
- > L'interface BufferedImageOp permet la réalisation des opérations suivantes:
- *Transformations affines, corrections de niveaux de gris, modifications de la look-up table, conversion de couleurs, convolution*.

## Comment fait-on ?

- > Construire une instance de l'une des classes implémentant l'interface BufferedImageOp: AffineTransformOp, BandCombineOp, ColorConvertOp, ConvolveOp, LookupOp, ou RescaleOp.
- > Appeler la méthode filter de la classe, en lui donnant la BufferedImage devant subir l'opération et la BufferedImage devant contenir le résultat.

# Double buffering

- > On dessine *off-screen* dans un buffer, et quand le dessin est terminé, on affiche à l'écran ce buffer de travail.
- > Systématiquement utilisé par Swing.
- > Courant en animation.
- > Un objet BufferedImage peut être utilisé comme buffer *off-screen*.

## Exemples typiques

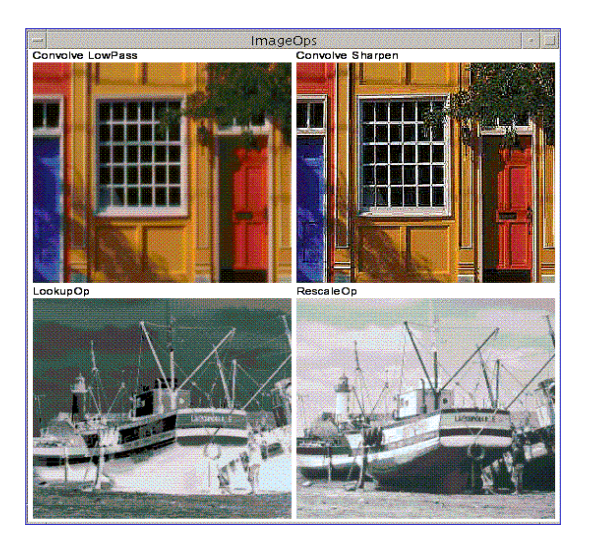

376

377

378

#### Charger des images

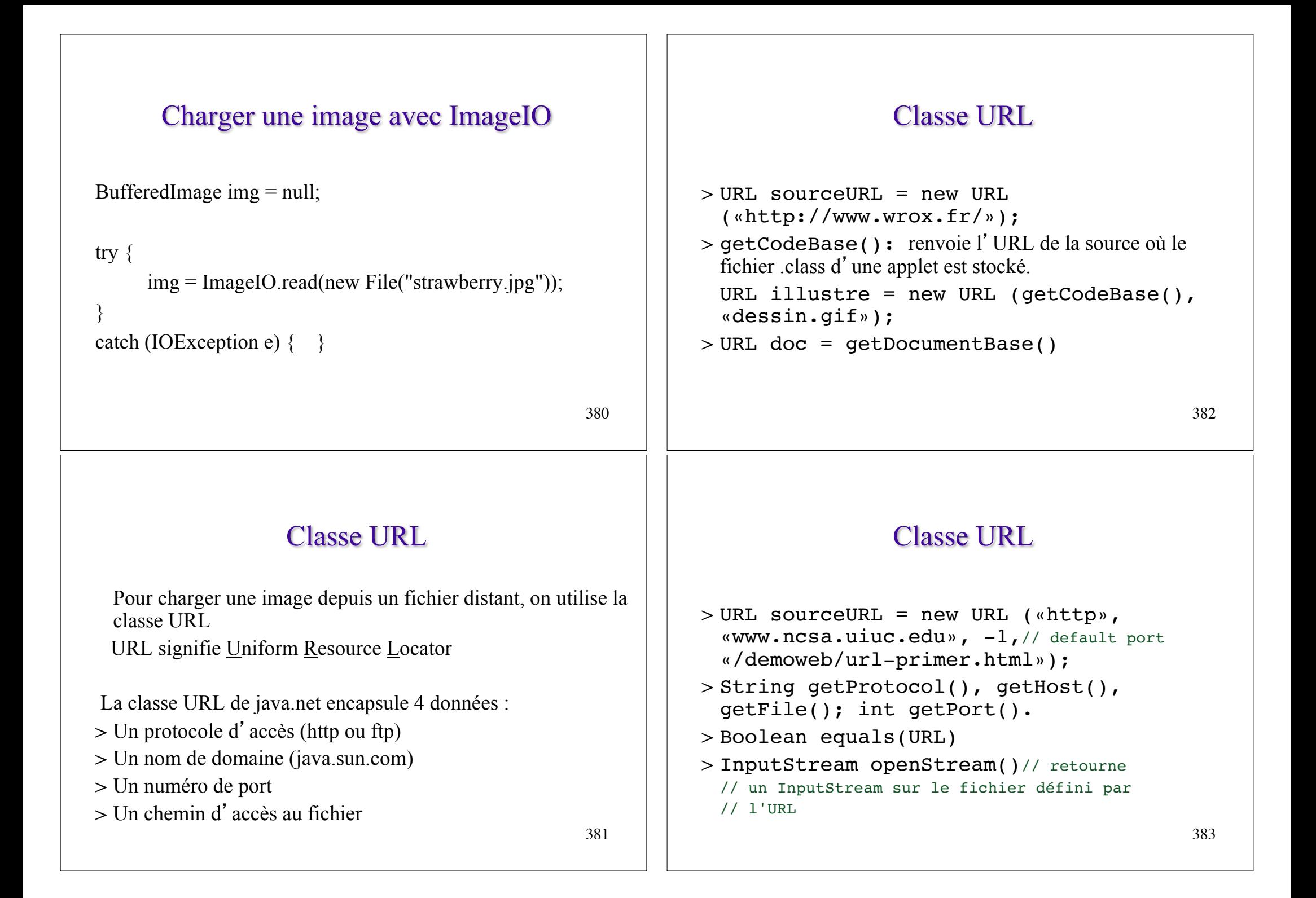

#### 384 Charger une image avec ImageIO // si le code tourne dans une applet BufferedImage img = null; try { URL url = new URL(getCodeBase(), // url du repertoire contenant l'applet "strawberry.jpg"); img = ImageIO.read(url); } catch (IOException e)  $\{ \}$ Sauver une image avec ImageIO La classe ImageIO permet aussi d'écrire une image dans un fichier: static boolean ImageIO.write(RenderedImage im, String formatName, File output) throws IOException 386 Classe ImageIcon  $> 9$  constructeurs ImageIcon() > contient aussi une référence à un objet Image (de java.awt) récupérable par getImage(). > formats lus : GIF, JPEG, PNG. – GIF: Graphics Interchange Format. Limité à 256 couleurs. – JPEG: Joint Photographic Experts Group.Plus perfectionné. Comprime les données avec perte. – PNG: Portable Network Graphics. Pour des images crées par ordinateur. Classe ImageIcon ImageIcon utilise un **MediaTracker** pour suivre le chargement de l'image. image. C'est un peu plus simple qu'un ImageObserver et en général suffisant. On crée une instance de MediaTracker, on lui demande de suivre une (ou plusieurs images) et on peut l'interroger avec : > int getImageLoadStatus() // ABORTED, COMPLETE, ERRORED, LOADING

385

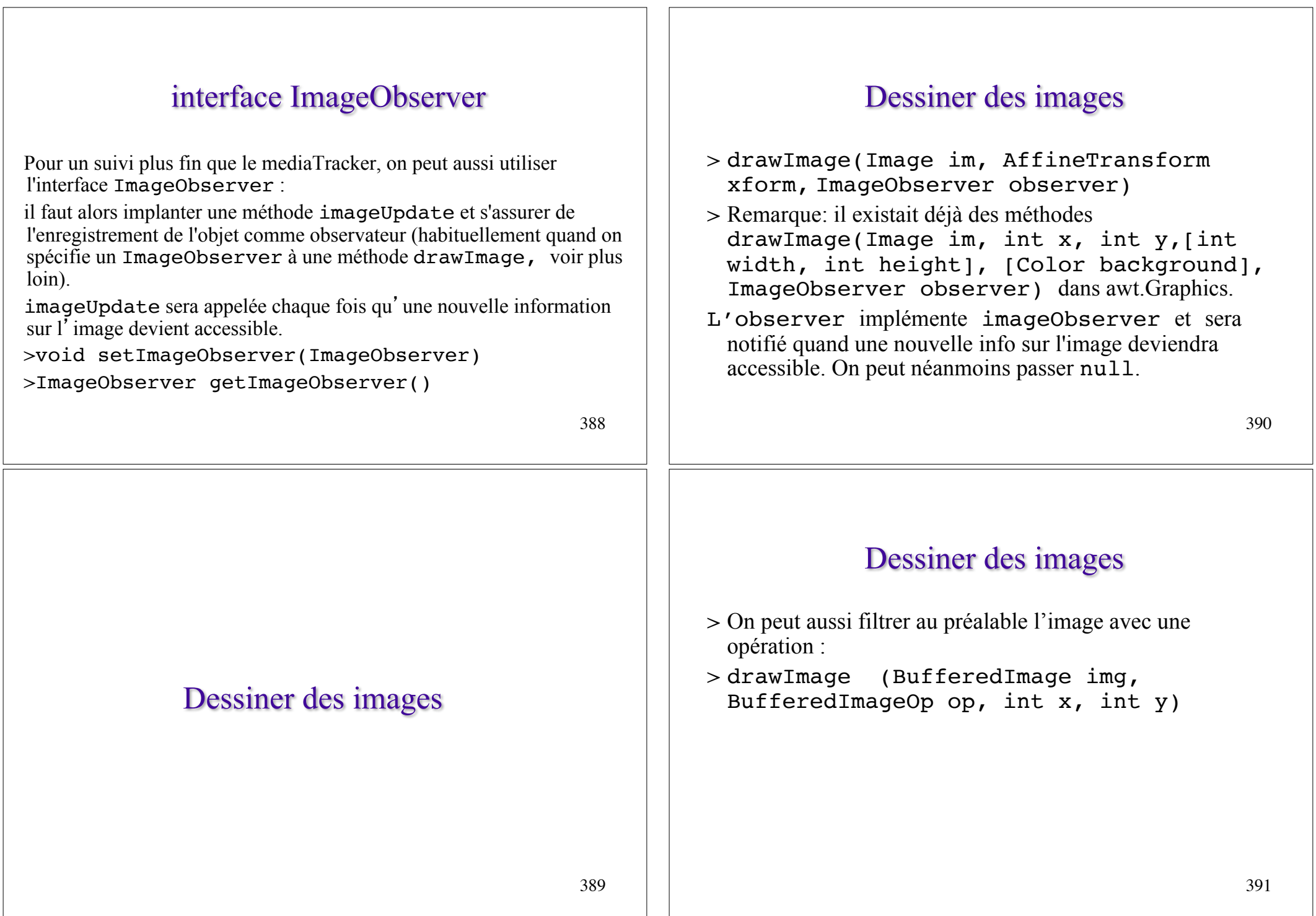

### ImageObserver

imageUpdate(Image img, int infoflags, x, y, width, height) est la méthode invoquée dans observer quand une information requise par une interface asynchrone devient accessible. ex: getWidth(ImageObserver), drawImage(img, x, y, ImageObserver).

imageUpdate retourne true si d'autres appels de mise à jour peuvent encore se produire sur l'image.

392

# imageUpdate(Image img, int infoflags, x, y, width, height)

#### > infoflags: indique quelles informations sont maintenant disponibles sur l'image par un OU bit à bit sur les constantes suivantes:

WIDTH, HEIGHT, PROPERTIES, SOMEBITS, FRAMEBITS, ALLBITS, ERROR, ABORT.

> imageUpdate retourne false si toutes les informations sur l'image sont maintenant disponibles.

# Dessiner dans des images

394

### Dessiner dans une image

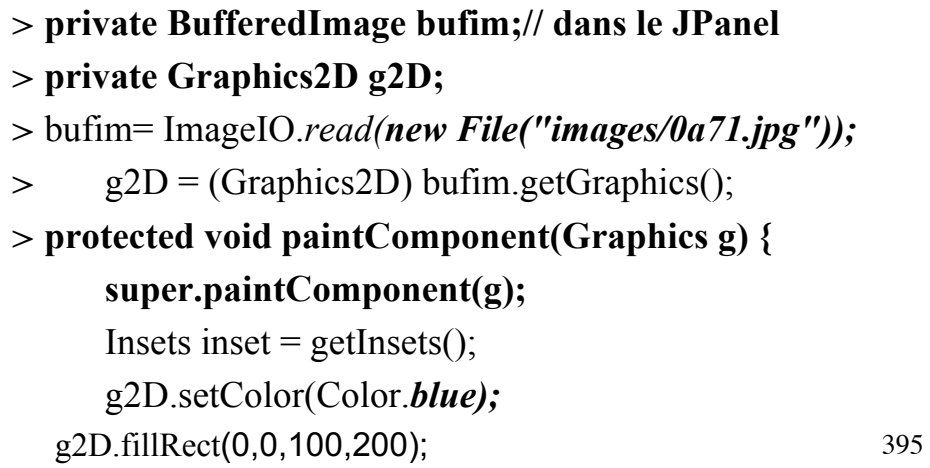

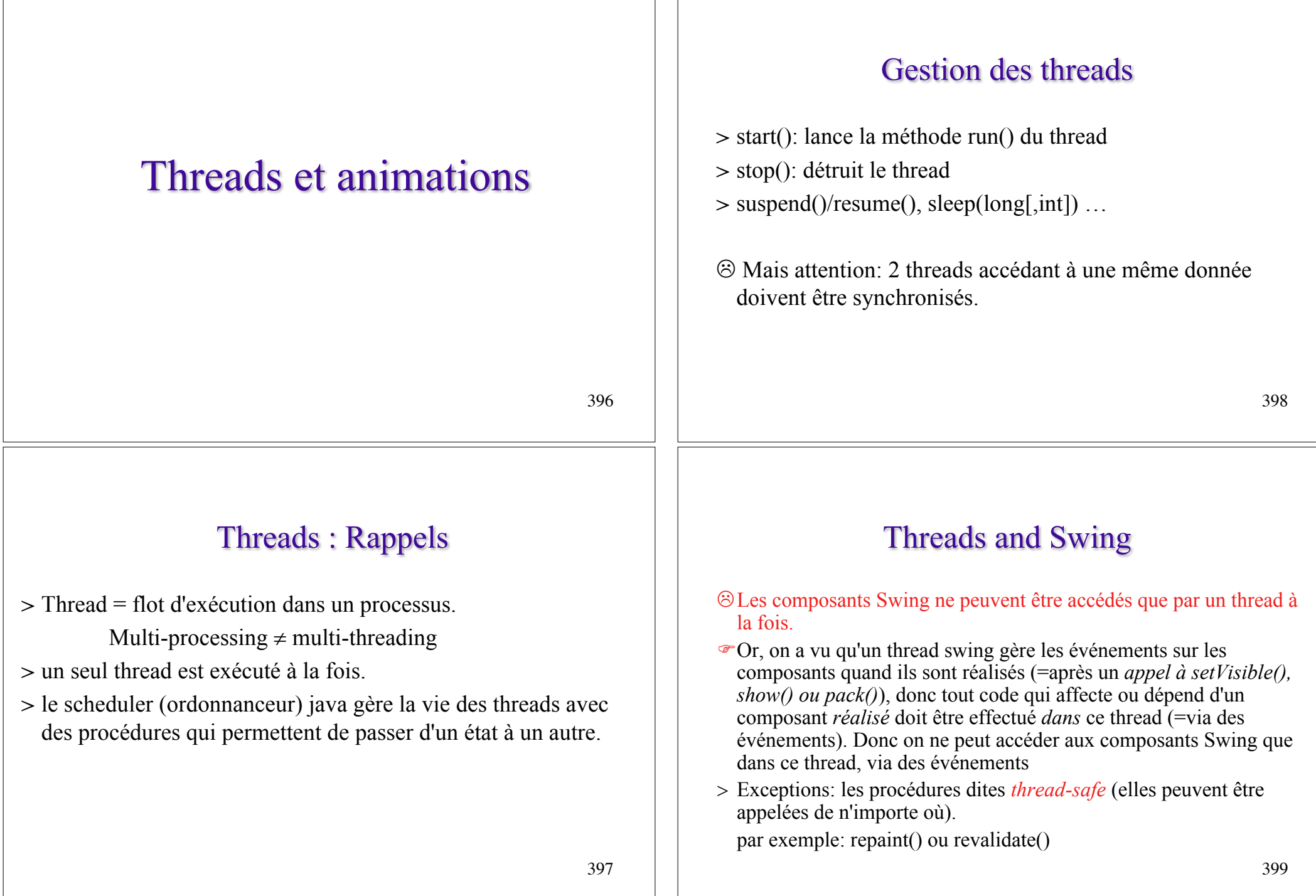

# Threads and Swing

- F On construit l'interface dans le thread principal (main ou init). Une fois le cadre réalisé (setVisible, show ou pack) on ne touche plus aux composants que dans les gestionnaires d'événements.
- $\odot$  On peut cependant appeler repaint ou revalidate, modifier la liste des écouteurs, appeler invokeLater ou invokeAndWait depuis un autre *thread*.

400

}

## invokeAndWait: exemple 1

401 showHelloThereDialog est appelée depuis un écouteur d'événement, et elle peut générer une exception dans le thread de dispatching des événements : void showHelloThereDialog() **throws Exception** { **Runnable** showModalDialog = **new Runnable()** { **public void run()** { JOptionPane.showMessageDialog(myMainFrame, "Hello There"); } }; **SwingUtilities.invokeAndWait**(showModalDialog); }

## invokeAndWait: exemple 2

```
printTextField est appelée depuis un thread qui doit accéder à deux 
  TextField (donc 2 composants Swing). 
void printTextField() throws Exception {
       final String[] myStrings = new String[2];
       Runnable getTextFieldText = new Runnable() {
               public void run() {
                     myString[0] = textField0.getText();myString[1] = textField1.getText();}
       };
       SwingUtilities.invokeAndWait(getTextFieldText);
       System.out.println(myStrings[0] + " " + myStrings[1]);
```
Autre outil: Classe SwingWorker

```
403
final SwingWorker worker = new SwingWorker() {
         public Object construct() {
                 code long à exécuter
           // il sera lancé dans un thread séparé
            return someValue; // récupérable par get() [bloquant]
          }
         public void finished() {
           // code court à exécuter après construct
           // placé dans le "event-dispatching thread"
          }
};
```
# Classe SwingWorker

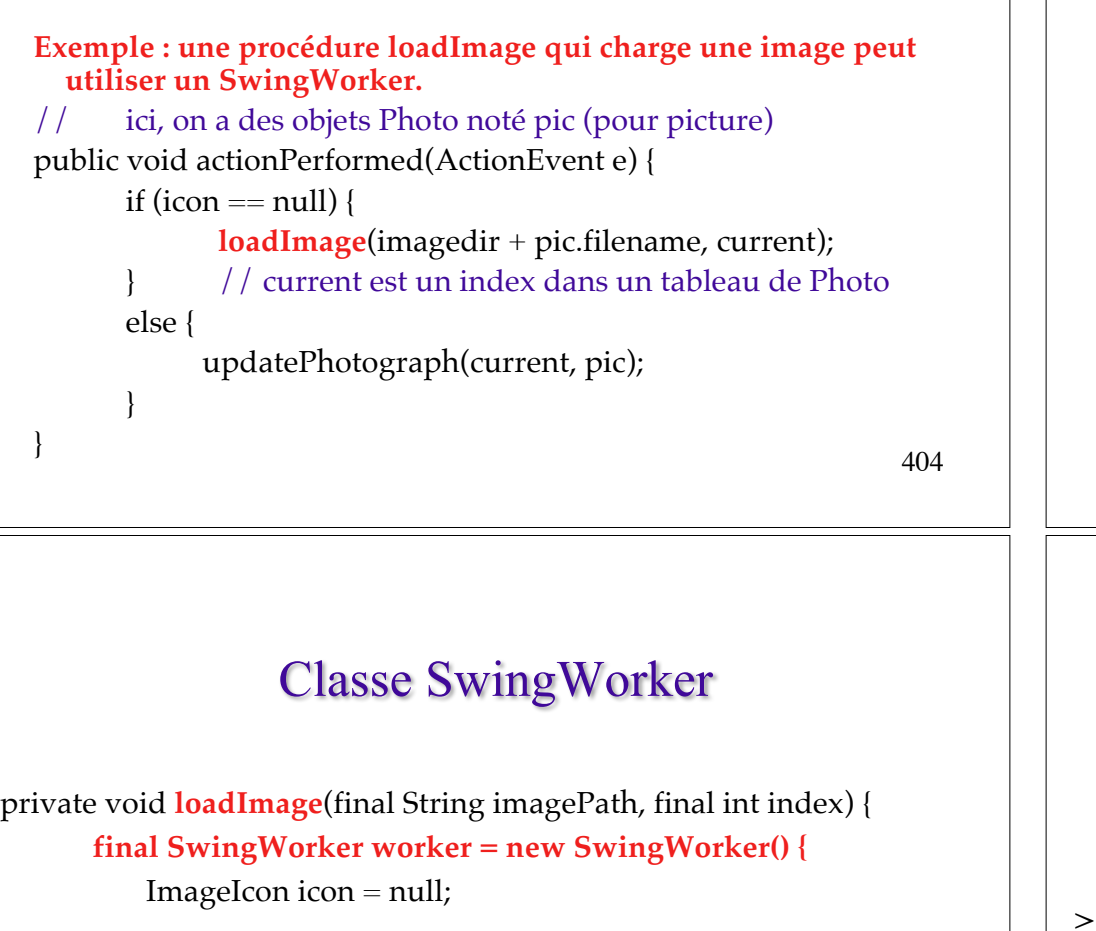

```
public Object construct() {
  icon = new ImageIcon(getURL(imagePath));
  return icon; // obligado mais non utilisé ici
 }
```
// (ImageIcon utilise un MediaTracker) …

// la procédure finished() sera lancée après construct

405

# Classe SwingWorker

// la procédure finished() est lancée dans le // "event-dispatching thread" quand construct() est terminée public void finished() { Photo pic = (Photo)pictures.elementAt(index); pic.setIcon(icon); if (index == current) updatePhotograph(index, pic); }

}; // end SwingWorker } // end loadImage

Classe Timer

La classe Timer de javax.swing permet de lancer une action après un délai, via un événement d'action. (La procédure déclenchée est ainsi lancée depuis le thread de gestion des événements.)

- > Cela permet aussi d'effectuer des actions répétées (réarmer le timer avec l'action).
- > Utilisée pour contrôler des animations.

> Timer(int millisec, ActionListener thisObj)

#### Classe Timer

```
> setDelay(int)
> int getDelay()
> void setInitialDelay(int) 
> int getInitialDelay()
> void setRepeats(boolean)// True
> boolean isRepeats()
> void setCoalesce (boolean)// True
> boolean isCoalesce()
```
408

# Classe Timer

- $>$  void start()
- > void restart() : relance le timer. En abandonnant les événements en attente de traitement.

 $>$  void stop() : stoppe le timer.

```
> boolean isRunning()
```
# Exemple de schéma d'animation

```
public class AnimatorClass 
                     ... implements ActionListener {
       int number = -1:
       Timer timer;
       JLabel label; // permet d'afficher le nombre number
               ...
       timer = new Timer(delay, this);
             ...
       public synchronized void startAnimation() {
             ...
             timer.start();
```
...

}

410

# Exemple de schéma d'animation

```
public synchronized void stopAnimation() {
     … // à appeler sur un clic de souris par ex. 
     timer.stop();
      ...
}
public void actionPerformed(ActionEvent e) {
     number++;
     label.setText("Animation " + number);
}
// Affichage de l'interface utilisateur puis
startAnimation();
```
409

}

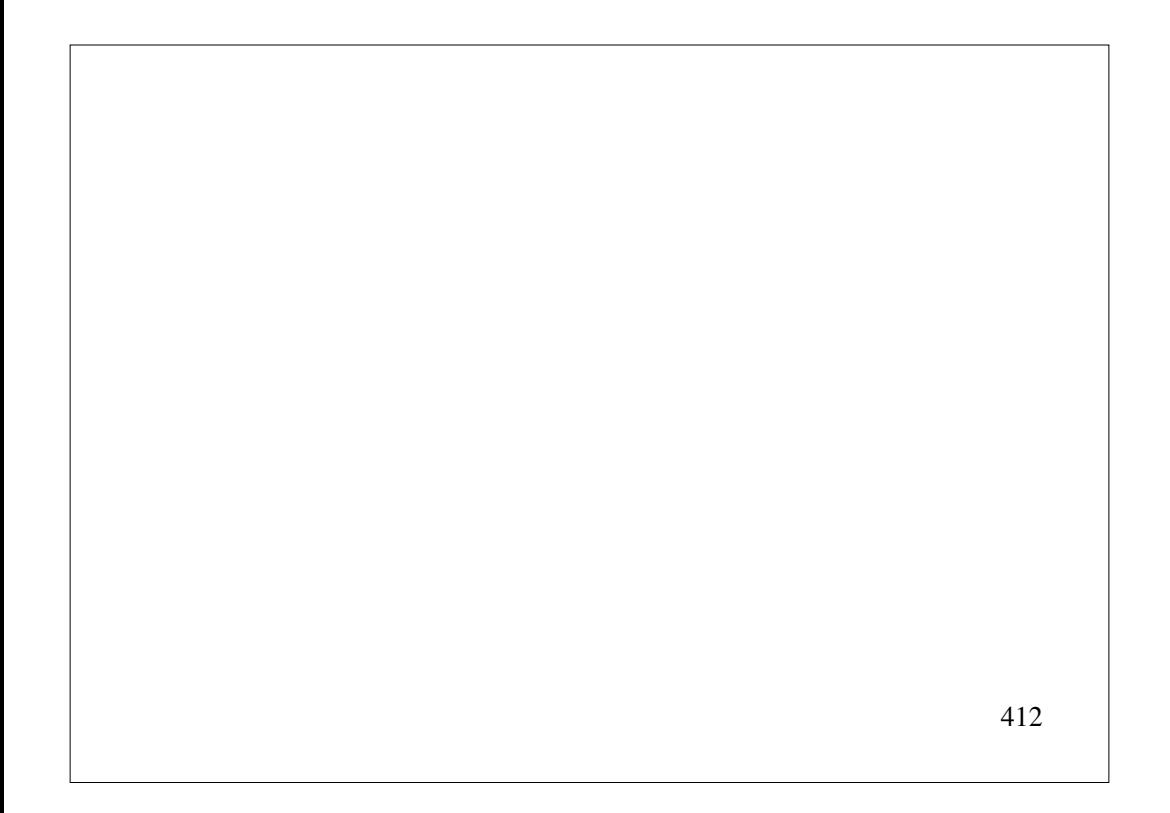